# *Big Data Analytics* Lecture 1 (Lab part)

## **Our Course Map**

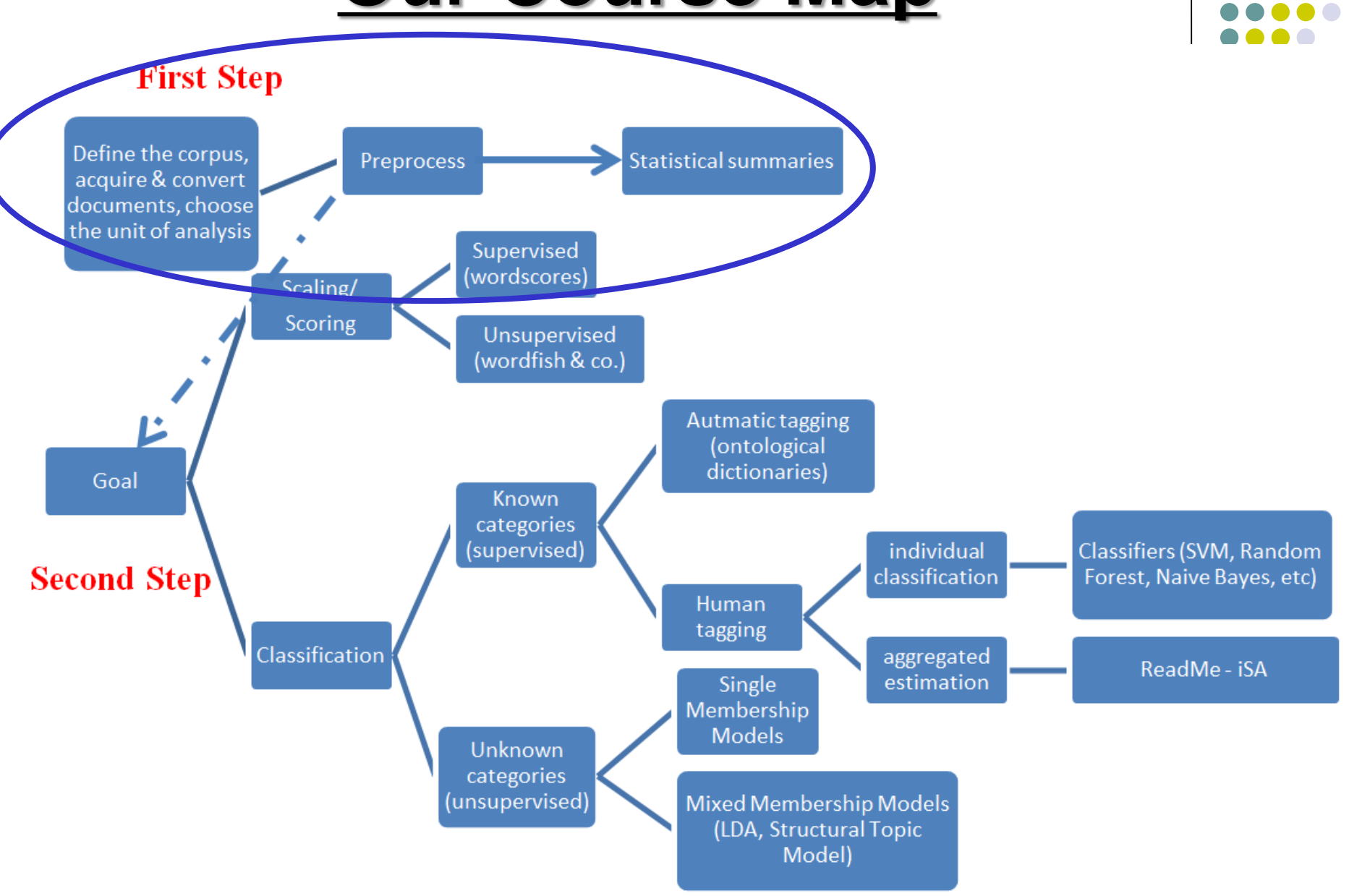

## **Statistical summaries**

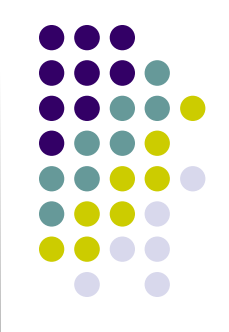

Once you have your DfM, you can start by running some statistical summaries

**Statistical summary methods** are essentially quantitative summaries of texts to describe their characteristics on some indicator, and may use (or not) statistical methods based on sampling theory for comparison

## **Statistical summaries (1)**

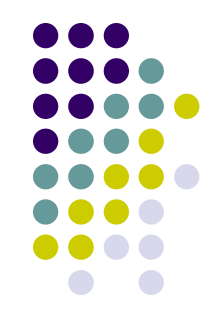

- The simplest such measures identify the most commonly occurring words, and summarize these as frequency distributions
- For example: **tag clouds**! A tag cloud is a visual representation of text data, in which tags are single words whose frequency is shown with different font size (and/or color)

#### Tag-cloud of the tweets posted in **@**[realDonaldTrump](https://twitter.com/realDonaldTrump) during the last 2 months of the electoral campaign

cleveland washington mikep obamacarefail histori unbeliev made happen makeamericagreatagain novemb page michigan carolina white nevada campaign order movement mani world support never got top replac obamacar iowa paul raintheswar like give immiar disast crimin push illeg big women time repeal florida thing than teamtrump two first crowd facebook grand peopl far rig system work media new america drug fight togeth just everi run now maga great scandal dishonest iob pennsylvania night honor fbi attack can **COUNTI isi** virginia total email get trump hampshir must moder bad come poll nation noth love unit beauti depart day want win fail vote erictrump question state back govern american talk year offici need act live make presid call stop hrc much watch bill tax offic outsid server tomorrow land said take main ohio icymi last famili donald republican voter **let** tonight soon bigleaguetruth tampa regist say afford ralli safe dem leagu Way ryan even ticket lie look hillaryclinton interview see plan rapid islam elect obama arizona today one stori right massiv head realdonaldtrump north cnn lead leadership incred million chang colorado wikileak creat secret believ wow protect economi team corrupt hous agre premium cincinnati votetrumpp watch...

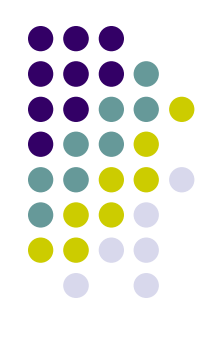

#### Comparing tag-clouds! The US Presidential inaugural speeches example

Obama

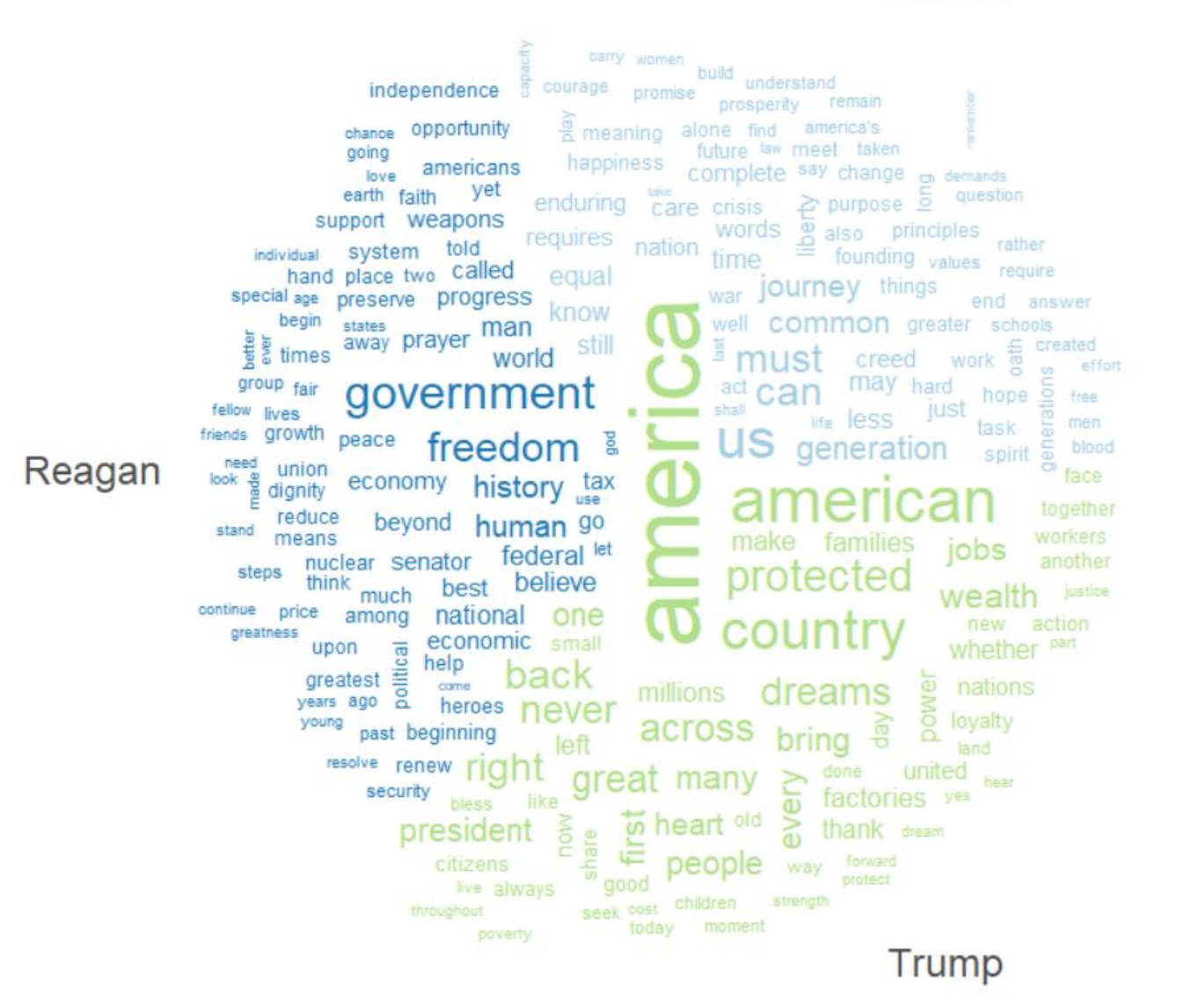

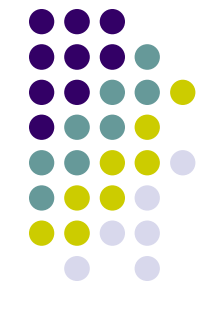

# **Statistical summaries (2)**

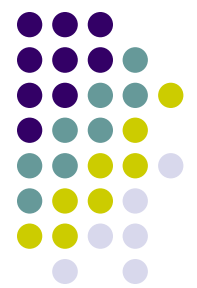

Other quantitative summary measures of documents are designed to characterize specific qualities of texts

- Comparing the **rates of types and tokens** forms the foundation for measures of **lexical diversity** (the rate of vocabulary usage), with most common such measure comparing the number of types to the number of tokens (the "type-token ratio")
- For example, it is argued that populist communication means simplified political discourse (lower diversity), in an attempt to reach the public more easily

# **So different, yet so alike (to Donald Trump?)**

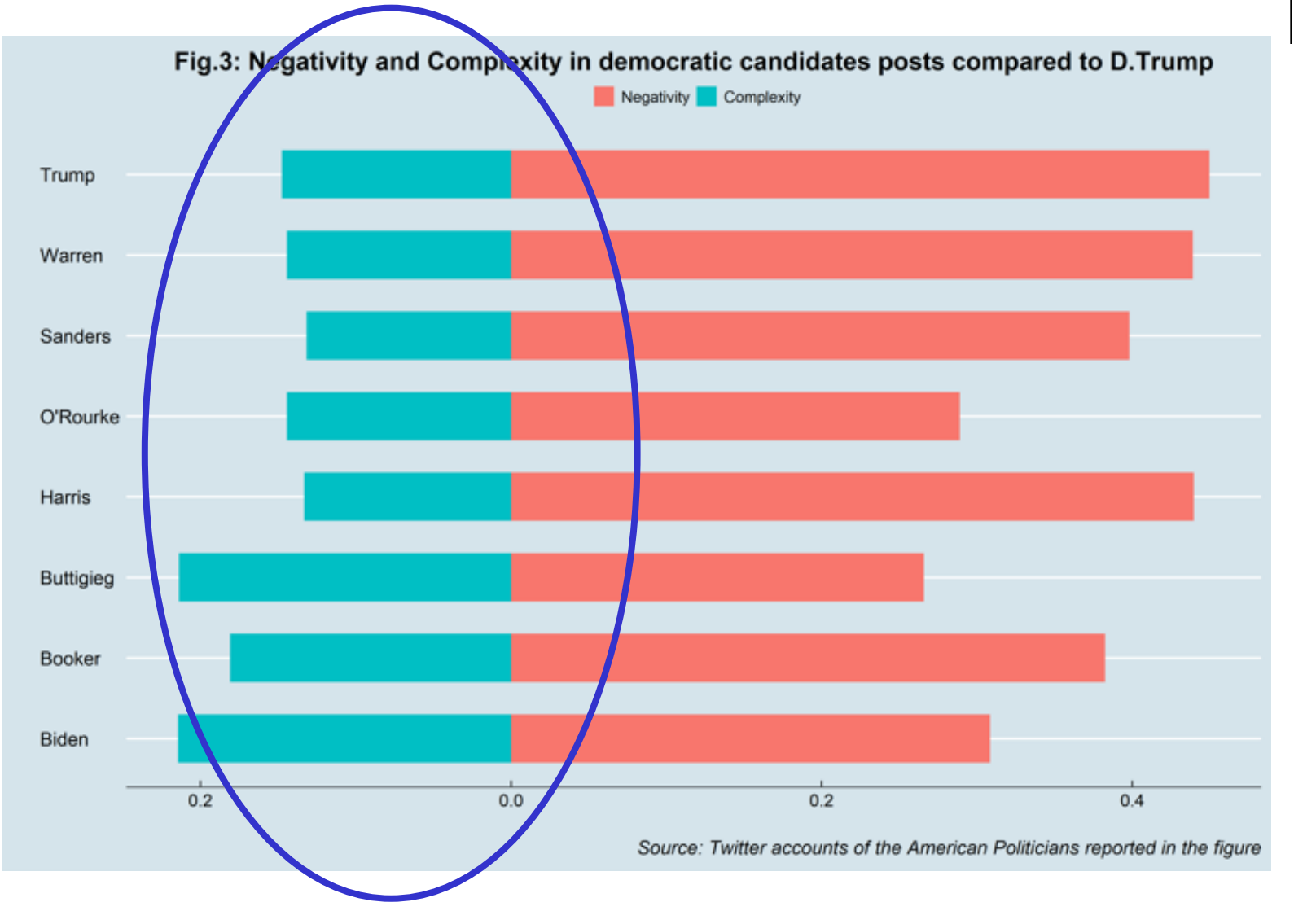

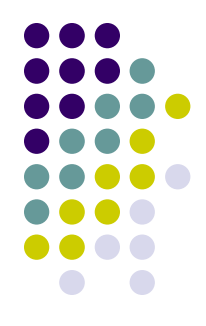

## **Statistical summaries (3)**

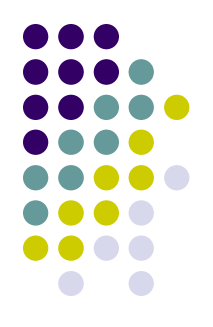

More sophisticated methods **compare the differential occurrences of words across texts** or partitions of a corpus, using statistical association measures, to identify the **words that belong primarily to sub-groups** such as those predominantly associated with male- versus female - authored documents, or Democratic versus Republican speeches

## **Statistical summaries (4)**

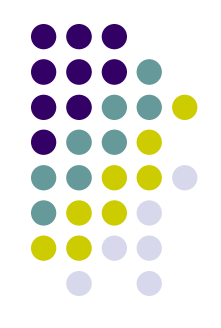

Interesting descriptive statistics can also be produced directly by working with the corpus, rather than with the DtM

This allows us to retain the original text sequence, and therefore, for example, to detect both **the relative frequency of an employed word across documents as well as the "timing" of that word** via a *Lexical dispersion plot* 

#### Inaugural Speeches by US Presidents

Lexical dispersion plot

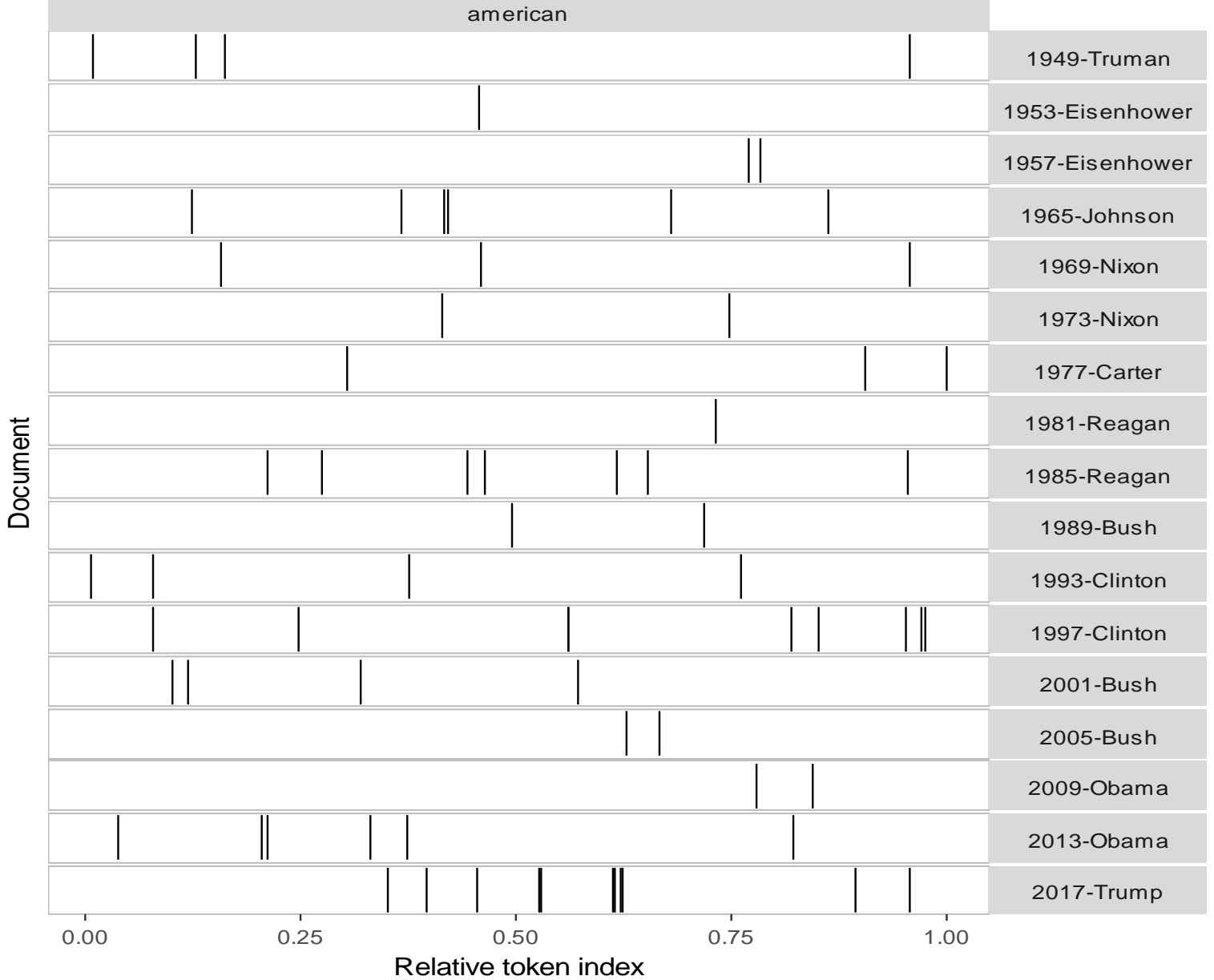

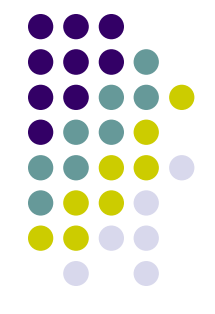

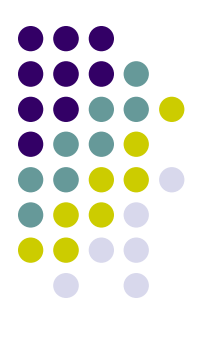

### **IMPORTANT!!!**

# **Before using rtweet**

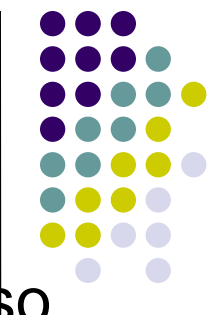

We will use since the next week the rtweet package: \$0 start to install it!

*install.packages("rtweet", repos='http://cran.us.rproject.org')*

*install.packages("httpuv", repos='http://cran.us.rproject.org')*

*install.packages("ggmap", repos='http://cran.us.rproject.org')*

# **Before using rtweet**

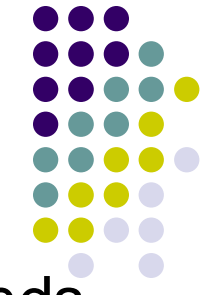

Then open an R session and type the following commands. Plz let me know if you are able (or not) to download the 10 tweets:

```
library(rtweet)
```

```
library(httpuv)
```

```
rt <- search tweets( "#rstats", n = 10,
include_rts = FALSE)
print(rt$text[1:10])
```
# **Optional**

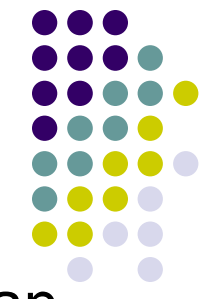

Before we can start geocoding data, we need to obtain an **[API key from Google](https://developers.google.com/maps/documentation/geocoding/get-api-key)**. Go to the registration page, and **[follow the instructions](https://cloud.google.com/maps-platform/#get-started)** (select all mapping options)

The **geocoding API** is a free service, but you nevertheless need to associate a credit card with the account.

Please note that the Google Maps API is not a free service. There is a free allowance of 40,000 calls to the geocoding API per month, and beyond that calls are \$0.005 each

This implies that basically you have a monthly free limit of \$200 (more than enough…)

To register you need to have: a) a gmail account; b) a credit card

## **Optional**

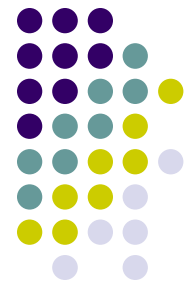

After you finish the registration (if everything hopefully works fine!) Google gives you back an API number. Save it!

#### Then type:

```
library(ggmap)
register google(key = "NUMBER OF YOUR GOOGLE API!")
geocode(c("White House", "Uluru"))
You should get this result back: 
# A tibble: 2 \times 2lon lat
  <dbl> <dbl>
1 -77.0 38.9
2 \t131. -25.3
```
## **Optional**

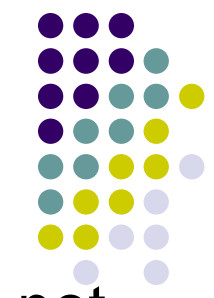

If you are able to get the Google API, but GGMAP does not get any results back, enable the "geocoding app" in your console developer. Check how to enable GOOGLE API **[here](https://www.google.com/search?q=how+to+see+enabled+Apis+in+console+developer&oq=how+to+see+enabled+Apis+in+console+developer&aqs=chrome..69i57j33.2980j0j7&sourceid=chrome&ie=UTF-8)**

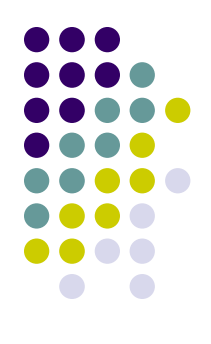

## **Please check that everything is ok with rtweet before next Tuesday!**